## **VitaMove Quick Start Guide**

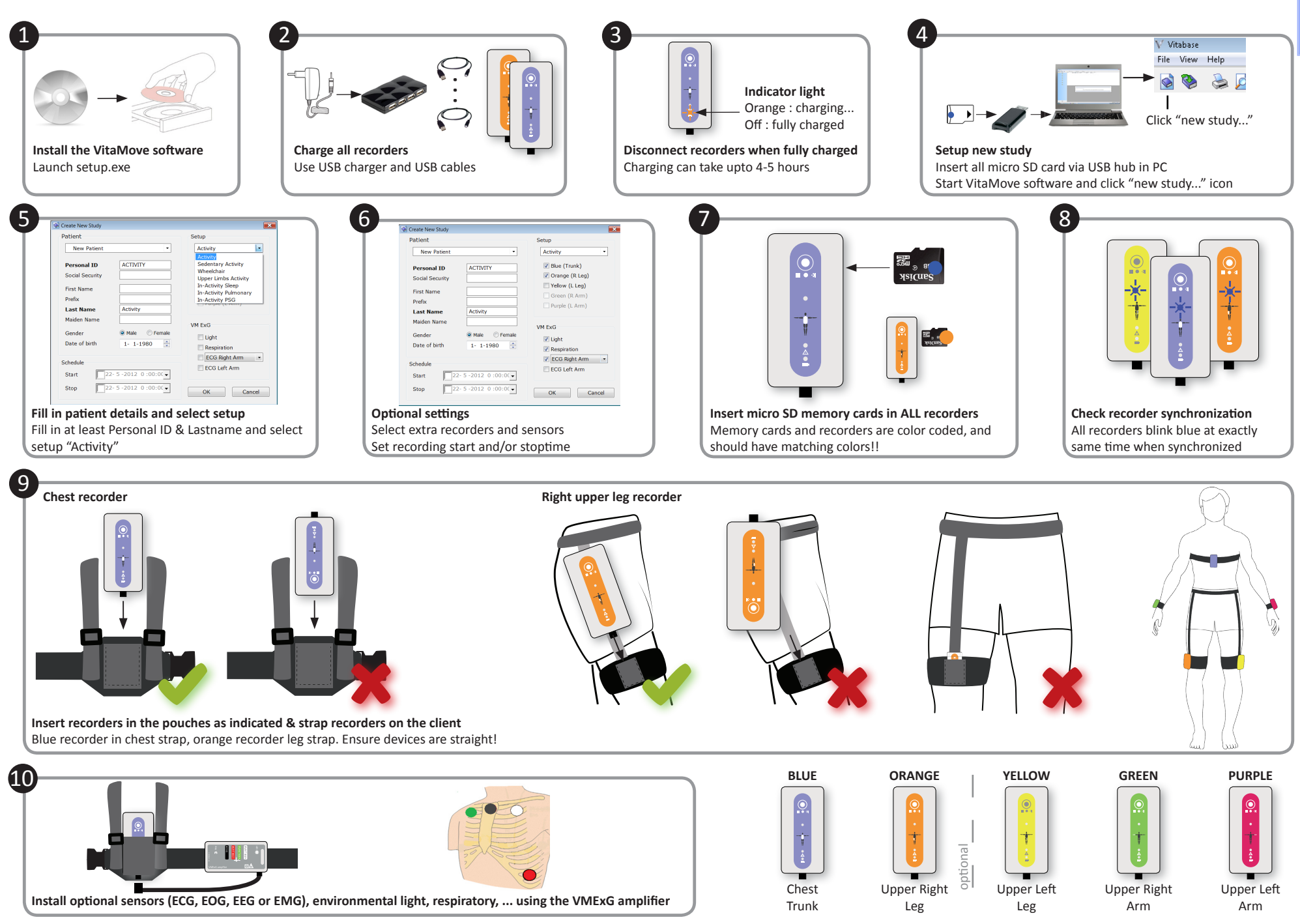

**itaMo** 

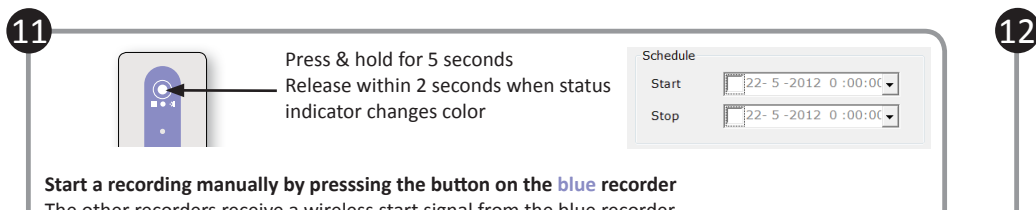

The other recorders receive a wireless start signal from the blue recorder

The recording will start automatically when a start time has been set in the VitaMove software (manual start is not possible then)

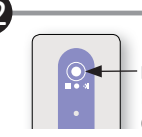

**Press for 1 second** Blue blink (10x): recording.. Orange blink (1x): recording stopped

16

**Check recorder status** ! Press the recorder button to check device status

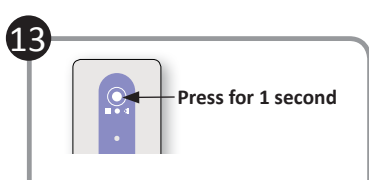

**Mark or annotate an event** Press the recorder button for 1 second to mark an event

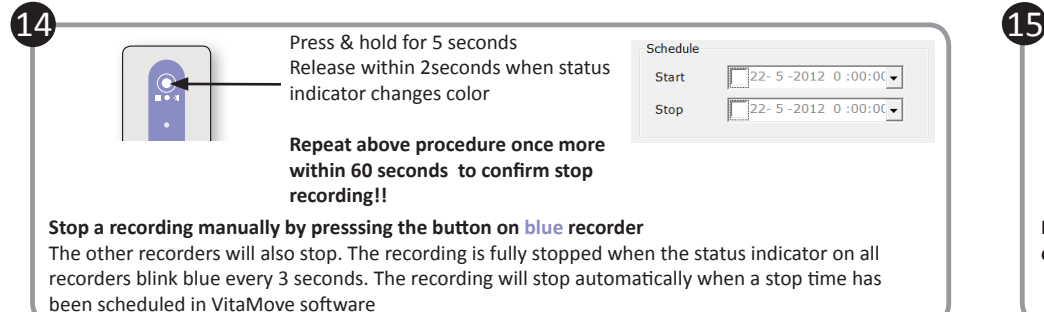

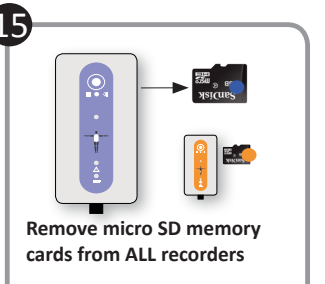

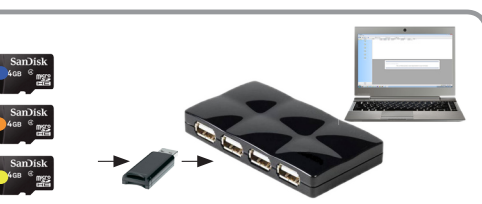

**Insert ALL memory cards in the PC using the USB HUB** Use the micro SD memory cards to USB adapters

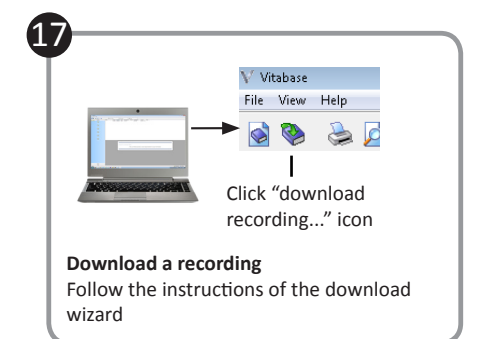

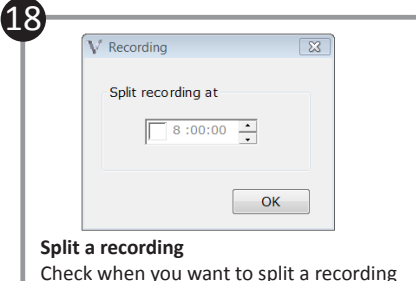

in 24 hour periods

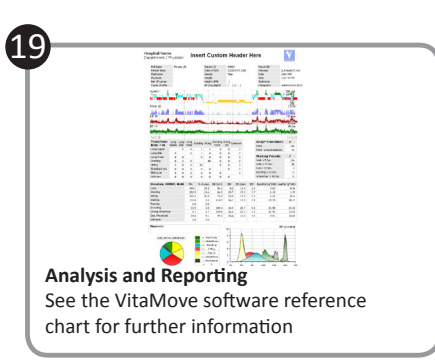

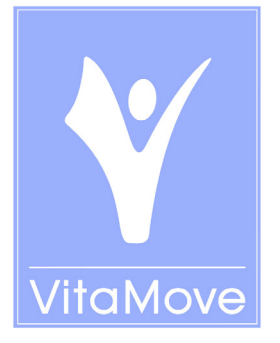